### Introduction to R

Adrian Rohit Dass Institute of Health Policy, Management, and Evaluation Canadian Centre for Health Economics University of Toronto

#### September 21st, 2018

### **Outline**

- Why use R?
- R Basics
- R for Database Management
	- Reading-in data, merging datasets, reshaping, recoding variables, sub-setting data, etc.
- R for Statistical Analysis
	- Descriptive Analysis, Regression Based Approaches
- Other topics in R
	- Parallel Processing
	- R Studio
- R Resources

### Learning Curves of Various Software Packages

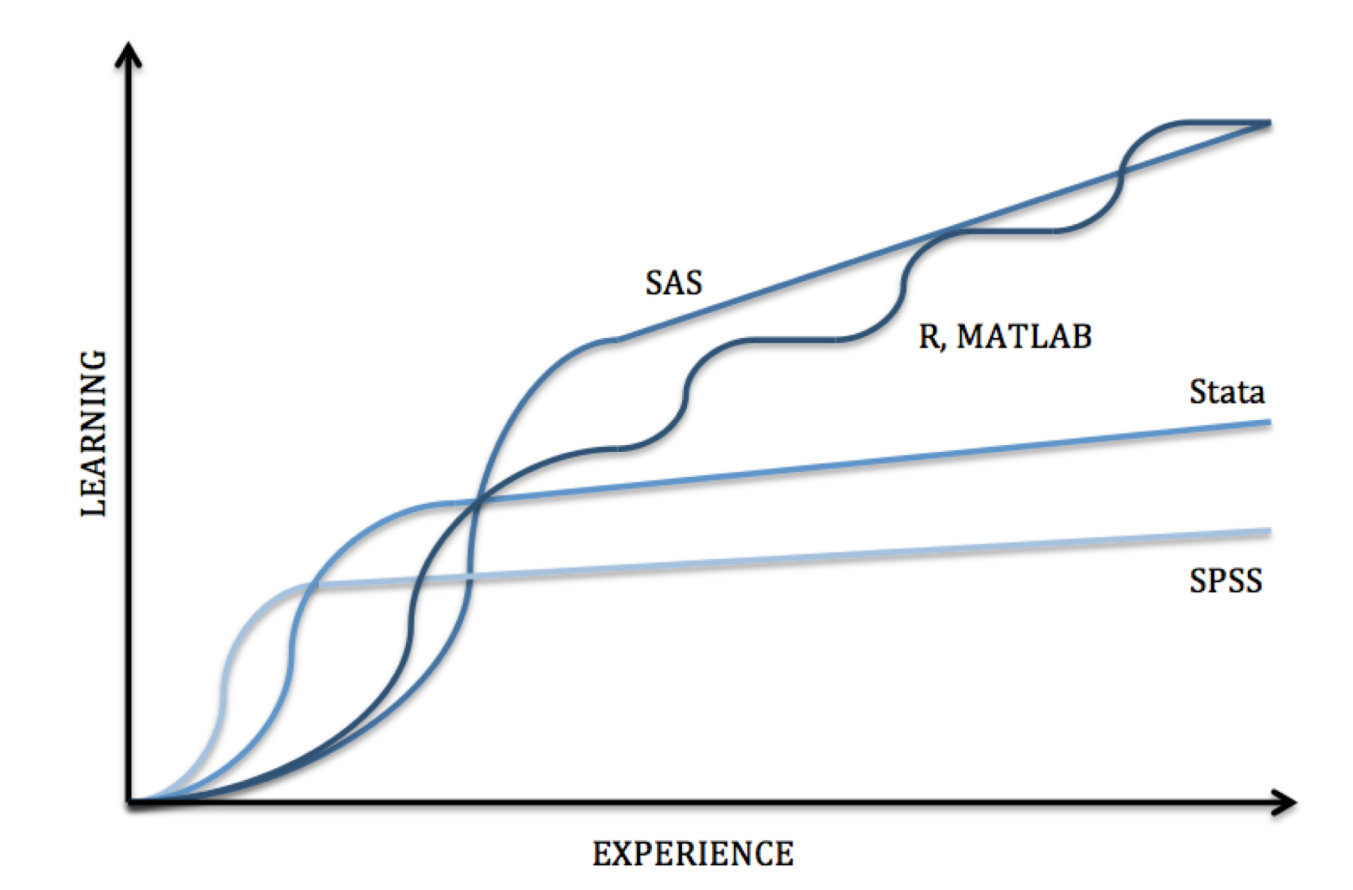

Source: https://sites.google.com/a/nyu.edu/statistical-software-guide/summary

### Summary of Various Statistical Software Packages

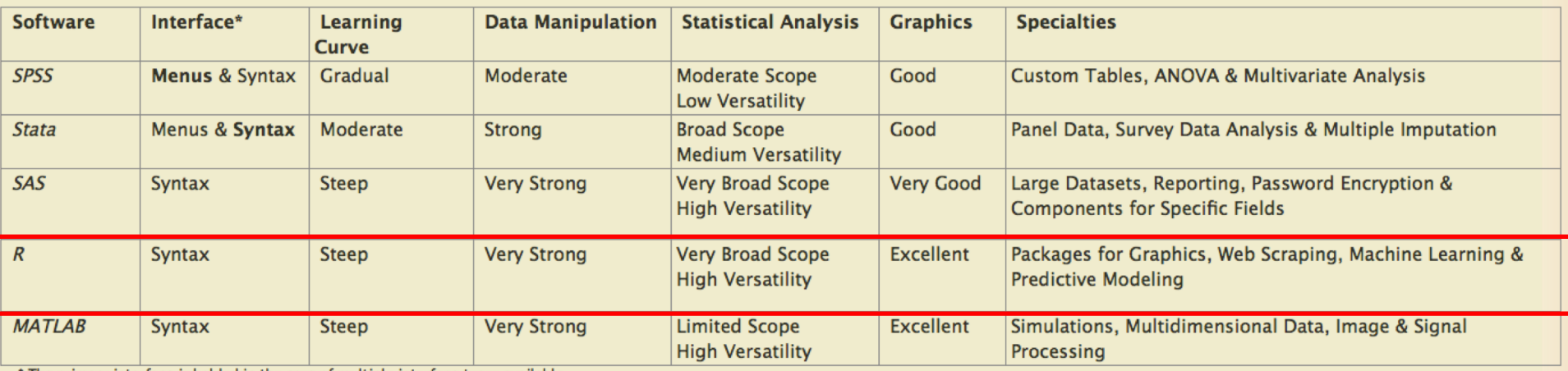

\* The primary interface is bolded in the case of multiple interface types available.

Source: https://sites.google.com/a/nyu.edu/statistical-software-guide/summary

### Goals of Today's Talk

- Provide an overview of the use of R for database management
	- By doing so, we can hopefully lower the learning curve of R, thereby allowing us to take advantage of its "very strong" data manipulation capabilities
- Provide an overview of the use of R for statistical analysis
	- This includes descriptive analysis (means, standard deviations, frequencies, etc.) as well as regression analysis
	- R contains a wide number of pre-canned routines that we can use to implement the method we'd like to use

# Part I R Basics

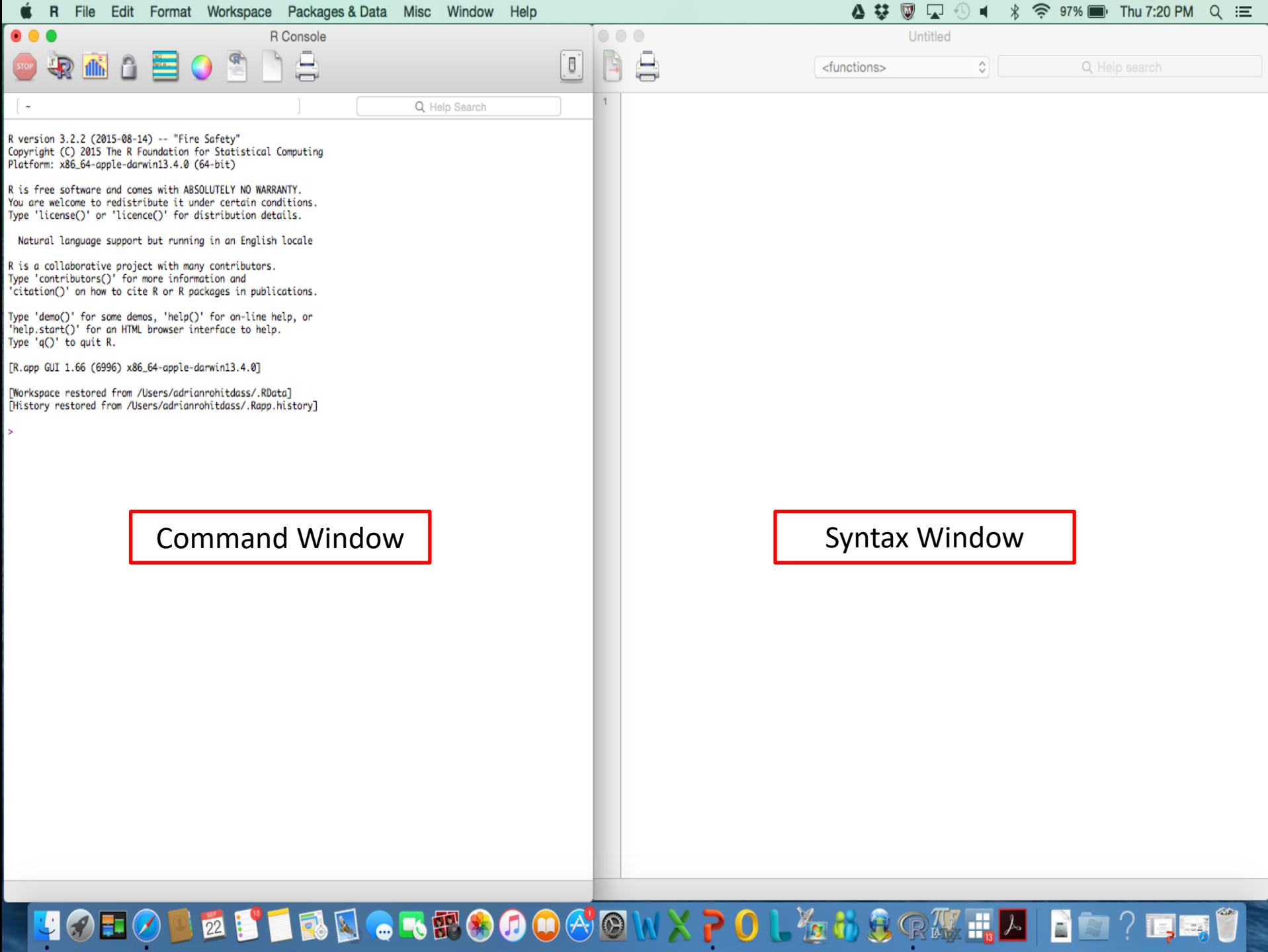

### Programming Language

- Programming language in R is *object oriented*
	- Roughly speaking, this means that data, variables, vectors, matrices, characters, arrays, etc. are treated as "objects" of a certain "class" that are created throughout the analysis and stored by name.
	- We then apply "methods" for certain "generic functions" to these objects
- Case sensitive (like most statistical software packages), so be careful

### Classes in R

- In R, every object has a *class*
	- For example, character variables are given the class of factor or character, whereas numeric variables are integer
- Classes determine how objects are handled by generic functions. For example:
	- the mean(x) function will work for integers but not for factors or characters - which generally makes sense for categorical (with more than two categories) and ordinal variables)

### Packages in R

- Functions in R are stored in *packages*
	- For example, the command for OLS (lm) is accessed via the "stats" package, which is available in R by default
	- Only when a package is *loaded* will its contents be available. The full list of packages is not loaded by default for computational efficiency
	- Some routines in R are not installed (and thus loaded) by default, meaning that we will have to install packages that we will need beforehand, and then load them later on

### Packages available (and loaded) in R by default

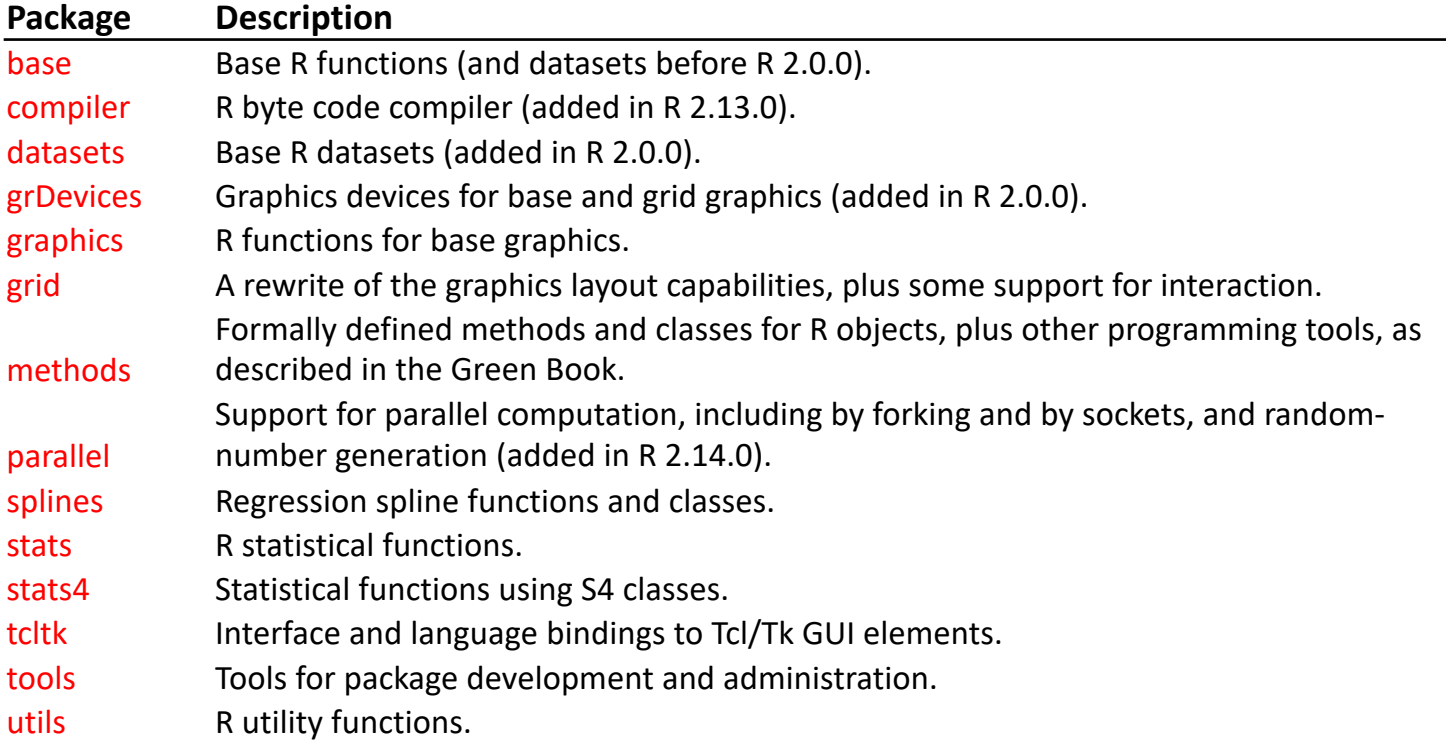

#### Source: https://cran.r-project.org/doc/FAQ/R-FAQ.html

For database management, we usually won't need to load or install any additional packages, although we might need the "foreign" package (available in R by default, but not initially loaded) if we're working with a dataset from another statistical program (SPSS, SAS, STATA, etc.)

### Packages in R (Continued)

- To load a package, type require(packagename)
	- Ex: To load the foreign package, I would type require(foreign) before running any routines that require this package
- To install a package in R:
	- Type install.packages("*packagename*") in command window
	- For example, the package for panel data econometrics is plm in R. So, to install the plm package, I would type install.packages("plm").
		- Note that, although installed, a package will not be loaded by default (i.e. when opening R). So, you'll need require(package) at the top of your code (or at least sometime before the package is invoked).
	- Some packages will draw upon functions in other packages, so those packages will need to be installed as well. By using install.packages(" "), it will automatically install dependent packages

### Some Basic Operations in R

- Q: If  $x = 5$ , and  $y = 10$ , and  $z = x + y$ , what is the value of z?
- Let's get R to do this for us:

```
> x = 5> y = 10> z = x + y> zF11 15
```
• In this example, we really only used the '+' operator, but note that '-', '/', '\*', '^', etc. work the way they usually do for scalar operations

### Some Basic Operations in R

• Now suppose we created the following vectors:

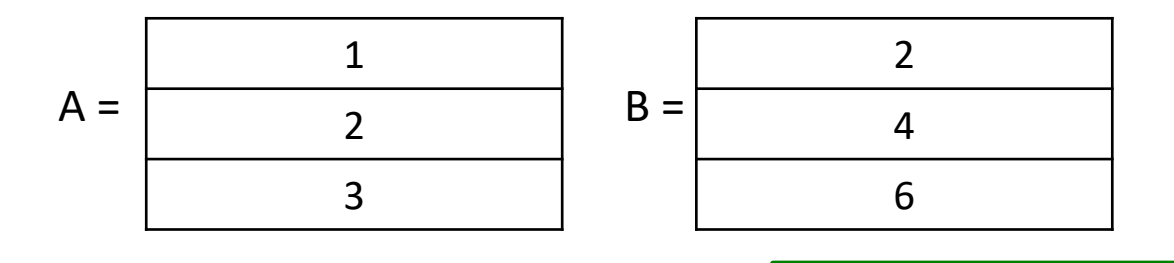

What is  $A + B$ ?

In R, c() is used to combine values into a vector or list. Since we have a list of values, we need to use it here

• Note that with vectors, '+', '-', '/', '\*', '^' perform element-wise calculations when applied to vectors. So, vectors need to be the same length.

 $> A = c(1,2,3)$ 

 $7 - A + R$ 

 $[1] 369$ 

 $B = c(2, 4, 6)$ 

### Working with Matrices in R

• A matrix with typical element (i,j) takes the following form:

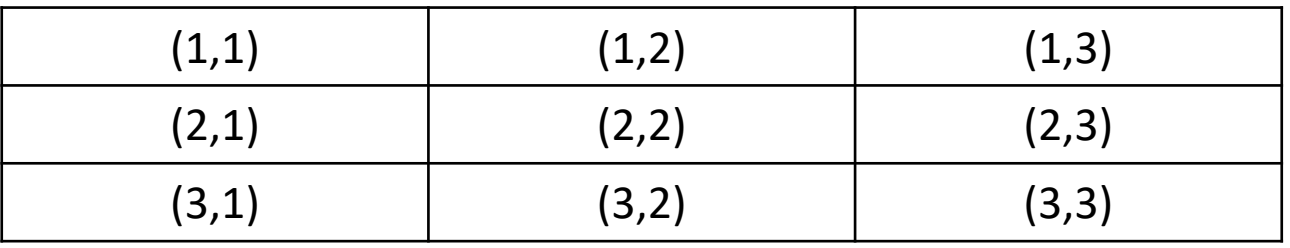

- Where  $i = row$  number and  $j = column$  number
- In R, the general formula for extracting elements (i.e. single entry, rows, columns) is as follows:
	- matrixname[row #, column #]
- If we leave the terms in the brackets blank (or leave out the whole bracket term) R will spit out the whole matrix

### Working with Matrices in R (Continued)

• Example: Suppose we had the following matrix:

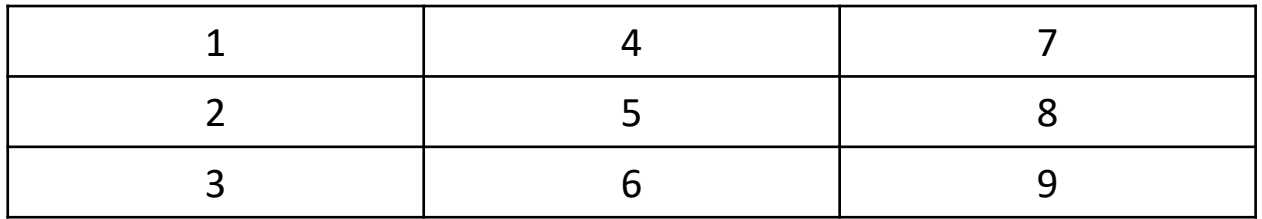

Since we have a

list of columns,

we need to use

c() here

• To create this matrix in R, type:

 $>$  matrix = matrix(c(1, 2, 3, 4, 5, 6, 7, 8, 9), nrow=3, ncol=3)

• Extract the element in row #2, column #3

```
> matrix[2,3]
```

```
8
```
• Extract the second row

```
> matrix[2,]
```
2 5 8

• Extract the last two columns

 $>$  matrix $[c(2,3)]$ .

4 7

5 8

6 9

### Working with Matrices in R (Continued)

• Example: Suppose now we had the following vector, with typical element  $^{\prime}$ i':

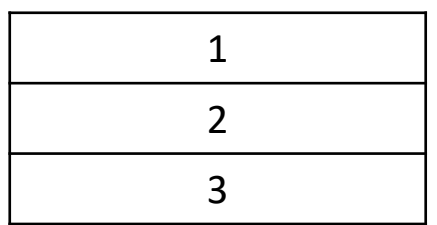

• Extract the third element of the vector

```
> vector[3]
```
3

• Suppose the  $2^{nd}$  element should be 5, not 2. How do we correct this value?

```
> vector[2] = 5
```
- > vector
- 1
- 5
- 3

### But wait a minute…

- Q: If this is a tutorial on the use of R for database management/statistical analysis, then why are we learning about vectors/matrices?
- A: The way we work with data in R is very similar/identical to how we work with vectors/matrices
	- This is different from other statistical software packages, which may be a contributing factor to the "high" learning curve in R
- The importance of vector/matrices operations will become more clear as we move

# Part II R for Database Management

#### Capability of R with Different Types of Data

- Feature rich software for analyzing various types of data:
	- Cross-sectional data: A collection of individuals (persons, countries, etc.) in one time period. Quite common form of micro-data, like surveys.
	- Time Series Data: Many points in time, but for one individual entity. Usually in aggregated form, like rates or percentages.
	- Panel Data: Combination of cross-sectional and time series data. Ex: survey of the same individuals over many years, or aggregate data on murder rates for each province in Canada over many years.
- R has routines for analyzing virtually any type of data

### Reading Data into R

What format is the data in?

- Data from Comma Separated Values File (.csv)
	- Package: utils
	- $-$  Formula: read.csv(file, header = TRUE, sep = ",", quote = "\"", dec = ".", fill = TRUE, comment.char = "", ...)
- Data from Excel File (.xlsx)
	- Package: xlsx
	- Formula: read.xlsx(file, sheetIndex, sheetName=NULL, rowIndex=NULL, startRow=NULL, endRow=NULL, colIndex=NULL, as.data.frame=TRUE, header=TRUE, colClasses=NA, keepFormulas=FALSE, encoding="unknown", ...)
- Data from STATA (.dta)
	- Package: foreign
	- read.dta(file, convert.dates = TRUE, convert.factors = TRUE, missing.type = FALSE, convert.underscore = FALSE, warn.missing.labels = TRUE)

Other Formats: See package "foreign"

https://cran.r-project.org/web/packages/foreign/foreign.pdf

### Reading Data into R

Examples:

- CSV file with variable names at top
	- data = read.csv("C:/Users/adrianrohitdass/Documents/R Tutorial/data.csv")
- CSV file with no variable names at top
	- data = read.csv("C:/Users/adrianrohitdass/Documents/R Tutorial/data.csv", header=F)
- STATA data file (12 or older)
	- require(foreign)
	- data = read.dta("C:/Users/adrianrohitdass/Documents/R Tutorial/data.dta")
- STATA data file (13 or newer)
	- require(readstata13)
	- data = read.dta13("C:/Users/adrianrohitdass/Documents/R Tutorial/data.dta")

### Comparison and Logical Operators

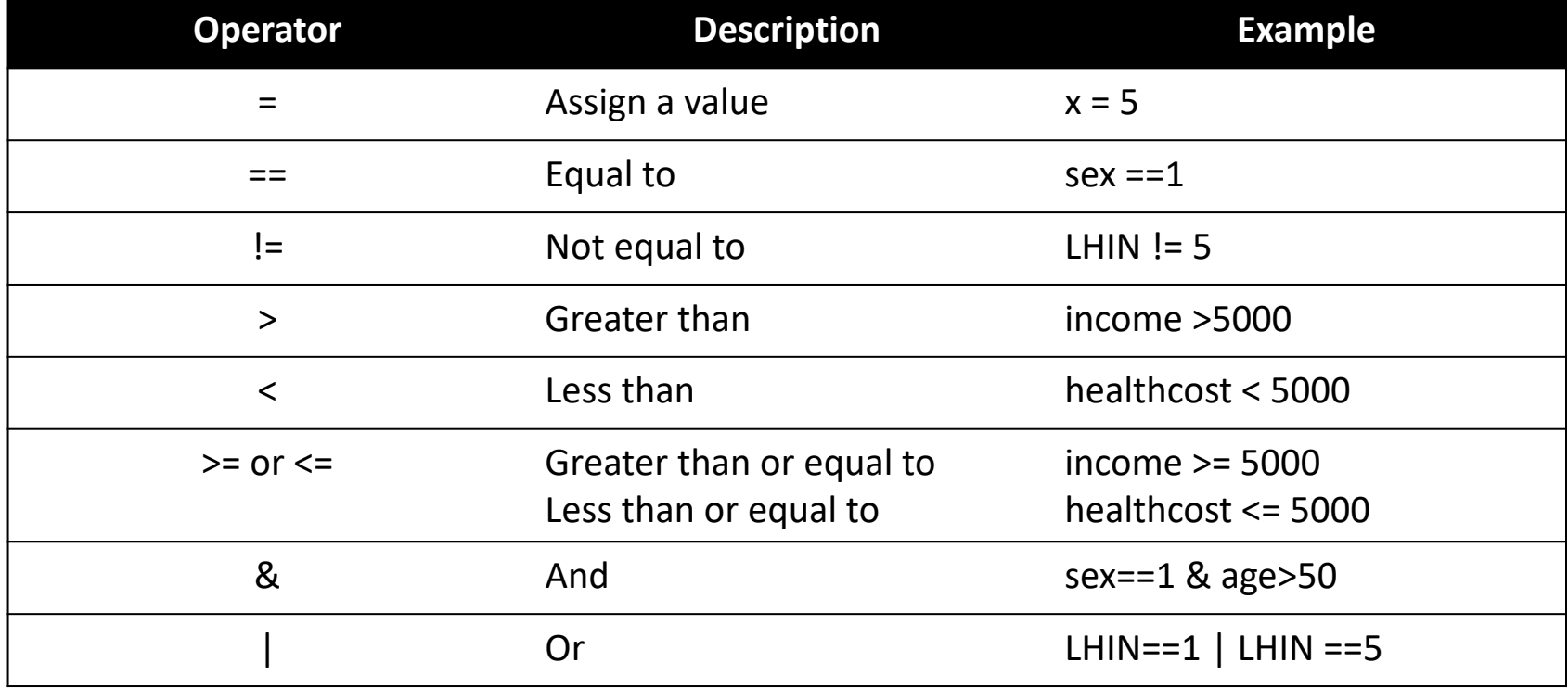

### Referring to Variables in a Dataset

• Suppose I had data stored in "mydata" (i.e an object created to store the data read-in from a .csv by R). To refer to a specific variable in the dataset, I could type

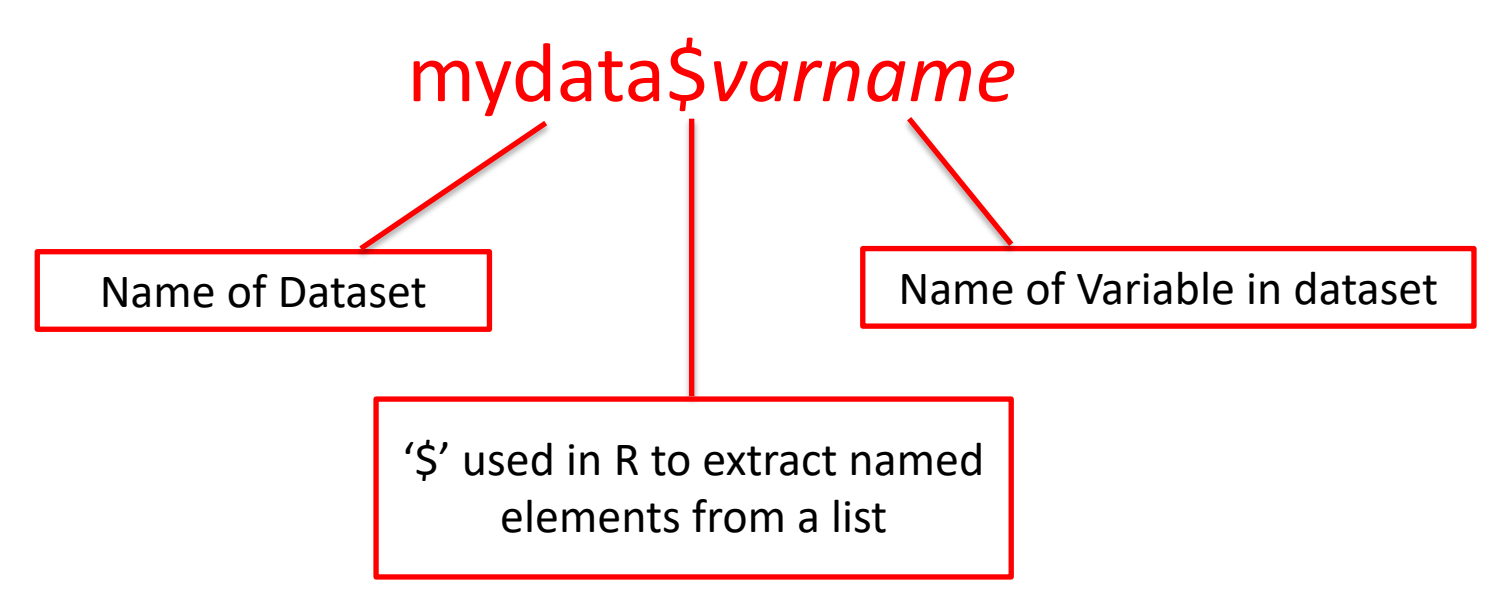

### Creating a new variable/object

- No specific command to generate new variables (in contrast to STATA's "gen" and "egen" commands) but may involve a routine depending on what's being generated
	- $-x = 5$  generates a 1x1 scalar called "x" that is equal to 5
	- data\$age = year data\$dob creates a new variable "age" in the dataset "data" that is equal to the year – the person's date of birth (let's say in years)

### Looking at Data

- Display the first or last few entries of a dataset:
	- Package: utils
	- First few elements of dataset (default is 5):
		- head $(x, n, ...)$
	- Last few elements of dataset (default is 5):
		- tail $(x, n, ...)$
- List of column names in dataset
	- Package: base
	- Formula: colnames(x)

### Missing Values

Missing Values are listed as "NA" in R

- Count number of NA's in column sum(is.na(x))
- Recode Certain Value's as NA (i.e. non responses coded as -1)

 $x[x == -1] = NA$ 

### Renaming Variables (Columns)

A few different ways to do this:

• To rename the 'ith' column in a dataset

– colnames(data)[i] = "My Column Name"

- Can be cumbersome especially if don't know column # of the column you want to rename (just it's original name)
- Alternative:

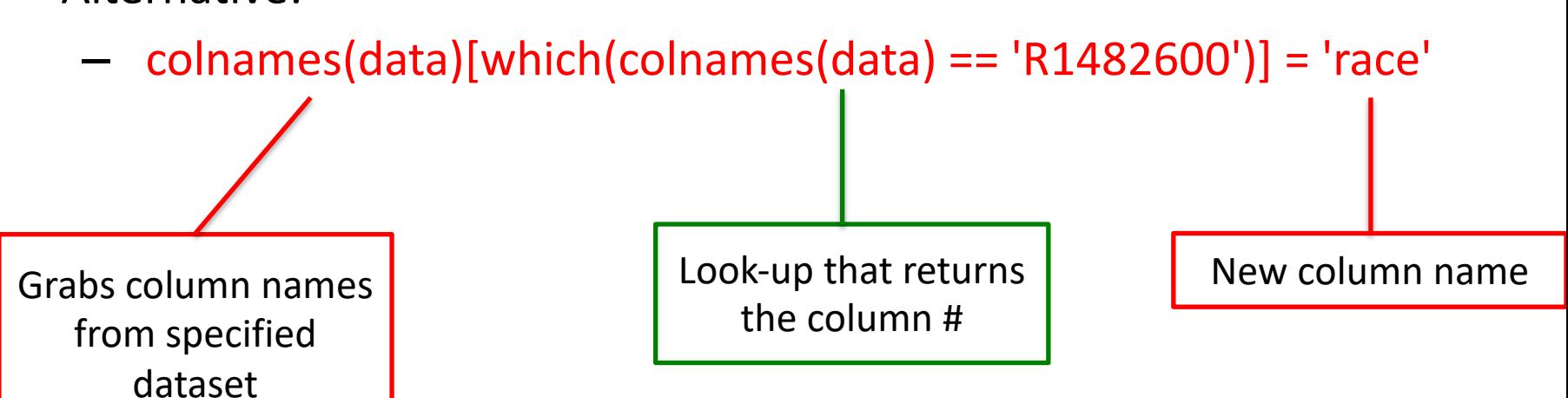

### Subsetting Data

- Subsetting can be used to restrict the sample in the dataset, create a smaller data with fewer variables, or both
- Recall: extracting elements from a matrix in R
	- matrixname[row #, column #]
- What's the difference between a matrix and a dataset?
	- Both have row elements
		- Typically the individual records in a dataset
	- Both have column elements
		- Typically the different variables in the dataset
- If we think of our dataset as a matrix, then the concept of subsetting in R becomes a lot easier to digest

### Subsetting Data (Continued)

Examples:

• Restrict sample to those with age  $>=50$ 

 $>$  datas1 = data[data\$age >=50,]

• Create a smaller dataset with just ID, age, and height

 $>$  datas2 = data[, c("ID", "age", "height")]

• Create a smaller dataset with just ID, age, and height; with age >=50

 $>$  datas3 = data[data\$age>=50, c("ID", "age", "height")]

### Recoding Variables in R

- Usually done with a few lines of code using comparison and logical operators
- Ex: Suppose we had the following for age:  $>$  data\$age = [19, 20, 25, 30, 45, 55]
- If we wanted to create a categorical variable for age (say, <20, 20-39, 40-59), we could do the following:
	- $>$  data $\zeta$ agecat[data $\zeta$ age <20] = 1
	- $>$  data $\zeta$ agecat $\zeta$ data $\zeta$ age >=20 & data $\zeta$ age <40] = 2
	- $>$  data\$agecat[data\$age >=40 & data\$age <60] = 3
	- > data\$agecat
	- $>$  [1, 2, 2, 2, 3, 3]

### Merging Datasets

#### Suppose we had the following 2 datasets:

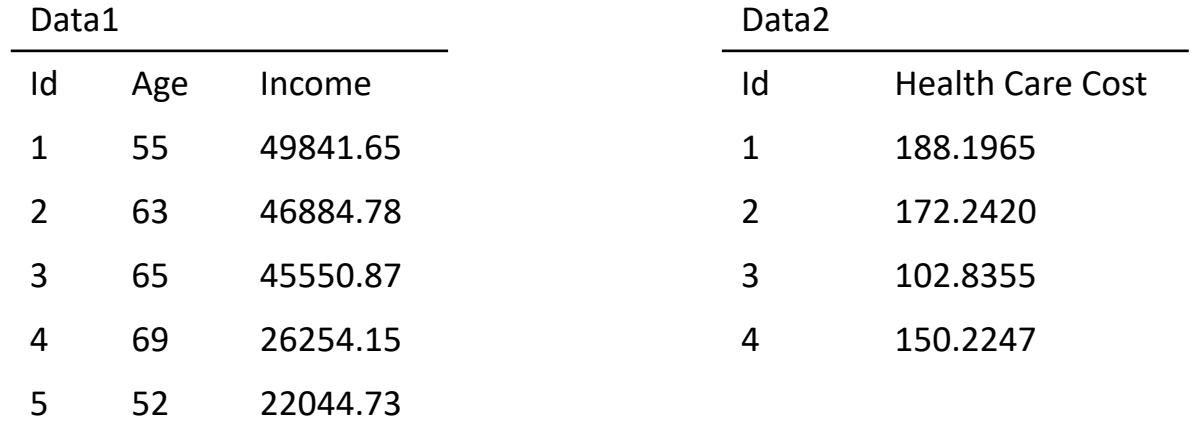

Our first dataset contains some data on age and income, but not health care costs to the public system. Dataset 2 contains this data, but was not initially available to us. It also doesn't have age or income.

The common element between the two datasets is "ID", which uniquely identifies the same individuals across the two datasets.

Note that, for some reason, individual 5 does not have a reported health care cost

### Merging Datasets (Continued)

- Command: merge
	- Package: base
- For our example:

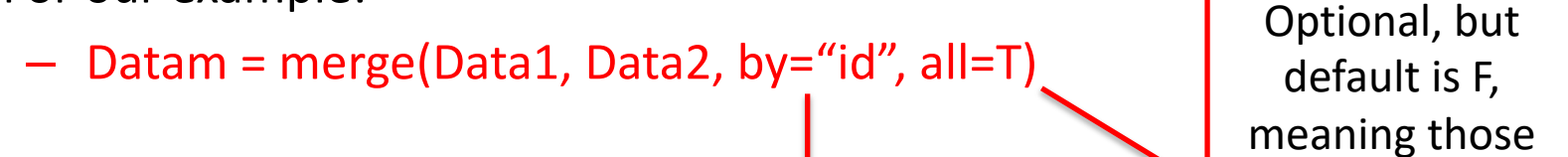

Unique identifier

who can't be

matched will be

excluded

across datasets

– Resulting Dataset

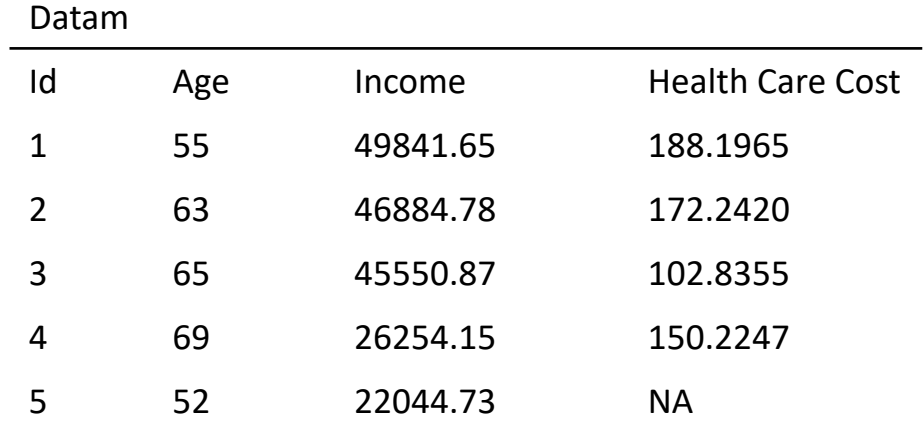

# Part II

# R for Statistical Analysis

### Descriptive Statistics in R

- Mean
	- Package: base
	- $-$  Formula: mean(x, trim = 0, na.rm = FALSE, ...)
- Standard Deviation
	- Package: stats
	- Formula: sd(x, na.rm = FALSE)
- Correlation
	- Package: stats
	- Formula: cor(x, y = NULL, use = "everything", method = c("pearson", "kendall", "spearman"))

### Descriptive Statistics (Example)

• Suppose we had the following data column in R (transposed to fit on slide):

 $-$  Vector = [5,5,6,4]

- What is the mean of the vector?
- In R, I would type
	- > mean(Vector)

 $> 5$ 

### Descriptive Statistics (Example)

- Suppose now we had the following:  $-$  Vector = [5,5,6,4, NA]
- What is the mean of the vector?
- In R, I would type
	- > mean(Vector)
	- $>$  NA
- Why did I get a mean of NA?
	- Our vector included a missing value, so R couldn't compute the mean as is.
- To remedy this, I would type
	- > mean(Vector, na.rm=T)
	- $> 5$

### Tabulations R

- Tabulations of categorical/ordinal variables can be done with R's *table* command:
	- Package: base
	- Formula: table(..., exclude = if (useNA == "no") c(NA, NaN), useNA =  $c("no", "ifany", "always"), dnn = list.names(...), deparse. level = 1)$

Ex: Table Sex Variable, with extra column for missing values (if any)

```
> mytable = table(pdata$sex, exclude=NULL)
> mytable
Female Male
               <NA>
17540 18396
                  ø
```
### Graphing Data in R

- Basic plot in R
	- Package: graphics
	- Formula: plot(x, y, ...)

Example:

plot(lmdata\$height, lmdata\$weight, main = "Plot of Height and Weight", xlab="Height", ylab="Weight", col=2)

### Resulting Graph

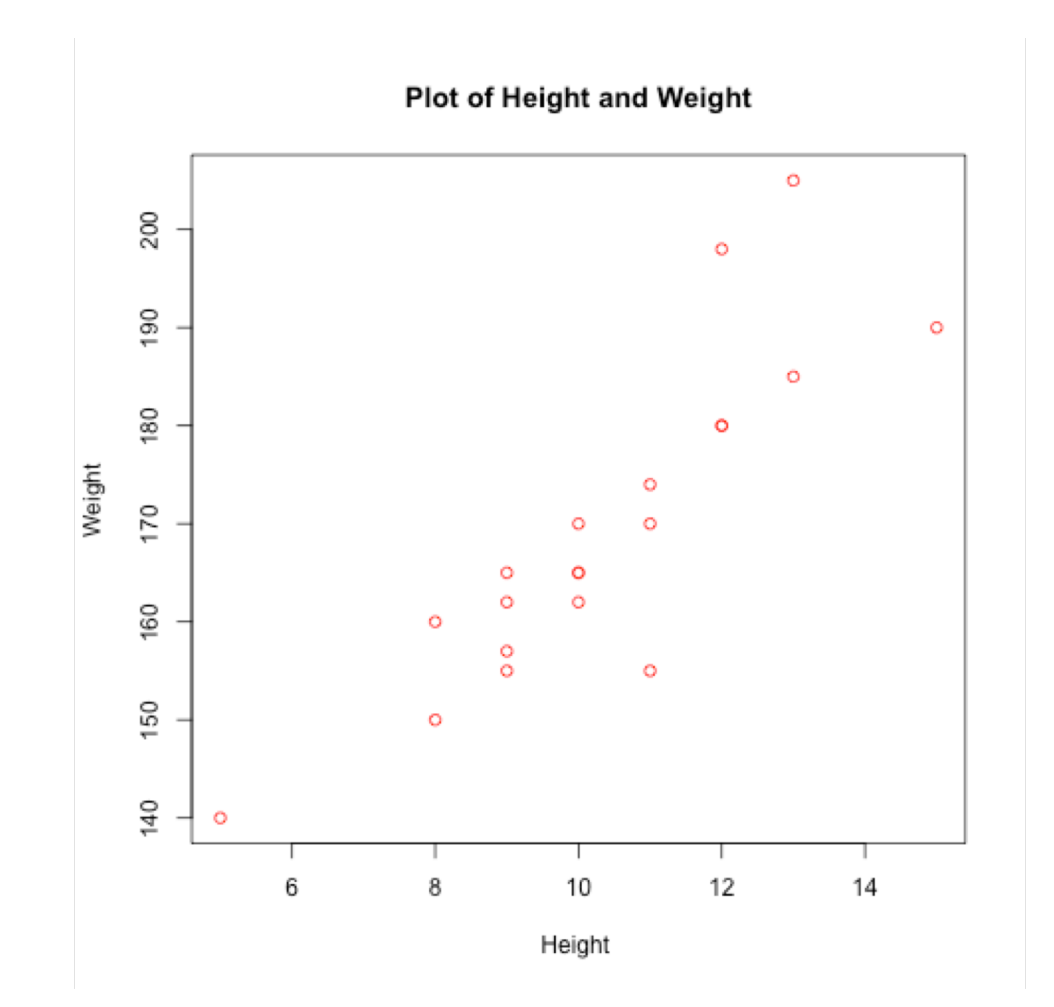

### Ordinary Least Squares

- The estimator of the regression intercept and slope(s) that minimizes the sum of squared residuals (Stock and Watson, 2007).
	- Package: stats
	- Formula: lm(formula, data, subset, weights, na.action, method = "qr", model = TRUE,  $x =$  FALSE,  $y =$  FALSE,  $qr =$  TRUE, singular.ok = TRUE, contrasts = NULL, offset, ...)

Examples:

Regression of "weight" on "height" using dataset "lmdata"

```
ols = lm(weight~height, data=lmdata)
```

```
Online Help File
https://stat.ethz.ch/R-manual/R-devel/library/stats/html/lm.html
```
### Ordinary Least Squares

Example: OLS regression of Weight on Height (Univariate Analysis)

```
> #Linear Regression Model Example
> lmdata = read.csv("/Users/adrianrohitdass/Google Drive/Introduction to R/Examples Using
Data/ex1.csv")
> ols = lm(weight~height, data = lmdata)
> summary(ols)
Call:lm(formula = weight ~ height. data = Imdata)Residuals:
              10 Median
    Min
                                30.
                                       Max
-18.5451 - 3.9467 - 0.6108 3.1763 18.7007
Coefficients:
           Estimate Std. Error t value Pr(>|t|)
(Intercept) 103.3971 9.3421 11.068 1.83e-09 ***
             6.3771 0.8837 7.216 1.03e-06 ***
height
---
Signif. codes: 0 '***' 0.001 '**' 0.01 '*' 0.05 '.' 0.1 ' ' 1
Residual standard error: 8.502 on 18 degrees of freedom
Multiple R-squared: 0.7431, Adjusted R-squared: 0.7289
F-statistic: 52.07 on 1 and 18 DF, p-value: 1.031e-06
```
### Post-Estimation

Package: lmtest

• Breusch-Pagan test against heteroskedasticity.

bptest(formula, varformula = NULL, studentize = TRUE, data  $=$  list())

• Ramsey's RESET test for functional form.

resettest(formula, power = 2:3, type = c("fitted", "regressor", "princomp"), data = list())

• Variance Inflation Factor (VIF)

Package: car

vif(*model*)

### Exporting Regression Results

Outputting regression results to look at, modify, or insert into document.

```
Package: estout
Formula: esttab(t.value = FALSE, p.value = FALSE, round.dec = 3, caption =NULL, label = NULL, texfontsize = NULL, sig.levels = c(0.1, 0.05, 0.01),
sig.sym=c("*","**","***"), filename=NULL, csv=FALSE, dcolumn=NULL, 
table="table", table.pos="htbp", caption.top=FALSE, booktabs=FALSE, 
var.order=NULL, sub.sections=NULL,var.rename=NULL, 
resizebox=c(0,0),colnumber=FALSE, store="default")
```
NB: This package was designed for LaTeX, but works with excel as well. To export to a .csv, be sure to have  $\text{csv} = T$ 

Example:

```
esttab(filename = "/Users/adrianrohitdass/Google Drive/Introduction to 
R/Examples Using Data/out", csv=T)
```
### Extracting Beta estimates, standard errors, etc. from model

• A couple of ways to do this, but most of the information we're after is stored in the coefficients object returned from summary:

```
> summary(ols)$coefficients
             Estimate Std. Error t value
                                               Pr(>|t|)(Intercept) 103.397083 9.3421004 11.067862 1.833744e-09
height
             6.377093 0.8837324 7.216091 1.030535e-06
```
- The above is a matrix, so we can get the information we need through column extractions:
	- Beta coefficients: summary(ols)\$coefficients[,1]
	- Standard errors: summary(ols)\$coefficients[,2]
	- T-value: summary(ols)\$coefficients[,3]
	- P-value: summary(ols)\$coefficients[,4]

### Models for Binary Outcomes

• R does not come with different programs for binary outcomes. Instead, it utilizes a unifying framework of generalized linear models (GLMs) and a single fitting function, glm() (Kleiber & Zeileis (2008))

Package: stats

Formula: glm(formula, family = gaussian, data, weights, subset, na.action, start = NULL, etastart, mustart, offset, control = list(...), model = TRUE, method = "glm.fit",  $x =$  FALSE,  $y =$  TRUE, contrasts = NULL, ...)

- For binary outcomes, we specify family="binomial" and link= "logit" or "probit"
- Can be extended to count data as well (family="poisson")

Online help: http://www.inside-r.org/r-doc/stats/glm

### Models for Binary Outcomes

Example: Probit Analysis: factors associated with being arrested

```
> probit = qlm(arrestbin~age + male, data = subdata, family="binomial"(link="probit"))
> summary(probit)
Call:
qlm(formula = arrestbin \sim aqe + male, family = binomial(link = "probit").data = subdata)Deviance Residuals:
    Min
             10 Median
                               30
                                       Max
-0.5115 - 0.4497 - 0.3339 - 0.2652 2.6550
Coefficients:
           Estimate Std. Error z value Pr(>|z|)
(Intercept) -2.88106 0.24974 -11.536 < 2e-16 ***
            0.07088
                       0.01527 4.641 3.46e-06 ***
age
            0.44323 0.04422 10.023 < 2e-16 ***
male
Signif. codes: 0 '***' 0.001 '**' 0.01 '*' 0.05 '.' 0.1 ' ' 1
(Dispersion parameter for binomial family taken to be 1)
    Null deviance: 4214.0 on 8360 degrees of freedom
Residual deviance: 4087.5 on 8358 degrees of freedom
  (623 observations deleted due to missingness)
AIC: 4093.5
```
Number of Fisher Scoring iterations: 5

### Instrumental Variables

A way to obtain a consistent estimator of the unknown coefficiencts of the population regression function when the regressor, X, is correlated with the error term, *u*. (Stock and Watson, 2007).

Package: AER

Formula: ivreg(formula, instruments, data, subset, na.action, weights, offset, contrasts = NULL, model = TRUE,  $y$  = TRUE,  $x =$ FALSE, ...)

Online documentation: https://cran.rproject.org/web/packages/AER/AER.pdf

### IV Example

Example: Determinants of Income (As a function of Health)

```
> require(AER)
> iv = ivrea(Income \sim Health + Aae | ParentHealth + Aae)> summary(iv, diagnostics = TRUE)
Call:ivreq(formula = Income \sim Health + Age I ParentHealth + Age)Prints out F-test for 
Residuals:
                                                                   Weak Instruments, 
   Min
            10 Median
                            30.
                                   Max
                                                                      Hausman Test 
-3.1557 - 0.6261 0.0130 0.6495 2.8700
                                                                   Statistic (vs ols) and 
Coefficients:
           Estimate Std. Error t value Pr(>ItI)
                                                                     Sargan's Test for 
(Intercept) 2.03965
                       0.06817
                                29.92
                                       < 2e-16 ***
                                                                     Over-identifying 
Health
            0.99773
                       0.01186 84.16 <2e-16 ***
Age
            2.00177
                       0.07256 27.59 <2e-16 ***
                                                                   Restrictions (if more 
Diagnostic tests:
                                                                  than one instrument 
                df1 df2 statistic p-value
                  1 997
Weak instruments
                             1427 < 2e-16***
                                                                            use)1 9 9 6
                             2271 <2e-16 ***
Wu-Hausman
Sargan
                  0 NA
                               NA
                                      NA
- - -Signif. codes: 0 '***' 0.001 '**' 0.01 '*' 0.05 '.' 0.1 ' ' 1
Residual standard error: 0.9742 on 997 degrees of freedom
Multiple R-Squared: 0.9573, Adjusted R-squared: 0.9572
Wald test: 1.067e+04 on 2 and 997 DF, p-value: < 2.2e-16
```
### Other Regression Models

- Panel Data Econometrics
	- Package: plm
	- https://cran.rproject.org/web/packages/plm/vignettes/plm.pdf
- Linear and Generalized Linear Mixed Effects Models
	- Package: lme4
	- https://cran.r-project.org/web/packages/lme4/lme4.pdf
- Quantile Regression
	- Package: quantreg
	- https://cran.r-

project.org/web/packages/quantreg/quantreg.pdf

# Part III Other topics in R

### Parallel Processing in R

- Central Processing Unit (CPU): Carries out instructions of a computer program
- Parallel computing: From Wikipedia: "Parallel computing is a type of computation in which many calculations or the execution of processes are carried out simultaneously. Large problems can often be divided into smaller ones, which can then be solved at the same time."
	- See here for more:

https://en.wikipedia.org/wiki/Parallel\_computing

- Modern day computers typically contain:
	- Single-core
	- Dual-core
	- Quad-core
- May also contain hyperthreading

### Parallel Processing in R (Continued)

- Parallel processing can be used in many situations, including:
	- Bootstrapping
	- Microsimulation models
	- Monte Carlo experiments
- By utilizing parallel processing, we can significantly speed up the processing time of our calculations

## Parallel Processing in R (Continued)

- There are many packages to perform parallel processing in R, including
- parallel
	- Available in R by default
	- Handles large chunks of computations in parallel
	- https://stat.ethz.ch/R-manual/Rdevel/library/parallel/doc/parallel.pdf
- doParallel
	- "parallel backend" for the "foreach" package
	- provides a mechanism needed to execute foreach loops in parallel
	- https://cran.r-

project.org/web/packages/doParallel/vignettes/gettingstartedParallel. pdf

### Example: Monte Carlo Experiment

```
> RNGkind("L'Ecuyer-CMRG") #Special type of seed for parallel processing
> set.seed(12345) #Set the seed
> require(doParallel) #Load "doParallel" package
> b0 = 1 #True value on constant
> b1 = 2 #True value on X1
> b2 = 3 #True value on X2
> n = 10000 #Sample size
> S = 50000 #Number of simulations
\geq> ncores = 2 #Set as appropriate depending on your hardware
> registerDoParallel(cores=ncores)# Shows the number of Parallel Workers to be used
\geq> ###Parallel Processing###
> p = Sys.time()> olsmcparresults = foreach(i=1:S, .combine='cbind', .multicombine=TRUE) %dopar%
+ {
+ x1 = rnorm(n, mean = 1, sd = 1)
+ x2 = \text{rnorm}(n, \text{mean} = 1, \text{sd} = 1)+ e = rnorm(n, mean = 0, sd = 1)+ y = b0 + b1*x1 + b2*x2 + e+ data = data-frame(cbind(y, x1, x2))+ ols = lm(y-x1 + x2, data = data)+ betahatols = coefficients(ols)
+ }
> comp.time = Sys.time() - p
> comp.time
Time difference of 2.668144 mins
```
### Example: Monte Carlo Experiment (Continued)

```
> ###Run everything through 1 core (for comparison purposes)###
> p = Sys.time()> olsmcresults = foreach(i=1:S, .combine='cbind', .multicombine=TRUE) %do%
+ {
+ x1 = \text{rnorm}(n, \text{mean} = 1, \text{sd} = 1)+ x^2 = rnorm(n, mean = 1, sd = 1)
+ e = rnorm(n, mean = 0, sd = 1)+ y = b0 + b1*x1 + b2*x2 + e+ data = data-frame(cbind(y, x1, x2))+Notice we changed %dopar% 
+ ols = lm(y \sim x1 + x2, data = data)+ betahatols = coefficients(ols)
                                                         to %do% to run everything 
+ \}> comp.time = Sys.time() - p
                                                             through a single core> comp.timeTime difference of 4,718112 mins
```
### R Studio

### What is R Studio?

From R Studio Website:

- An integrated development environment (IDE) for R. Includes:
	- A console
	- Syntax highlighting editor
	- Tools for plotting, history, debugging, and workspace history
- Can think of it as a more user friendly version of R
- Open Source Edition available free of charge
- For more information, see https://www.rstudio.com

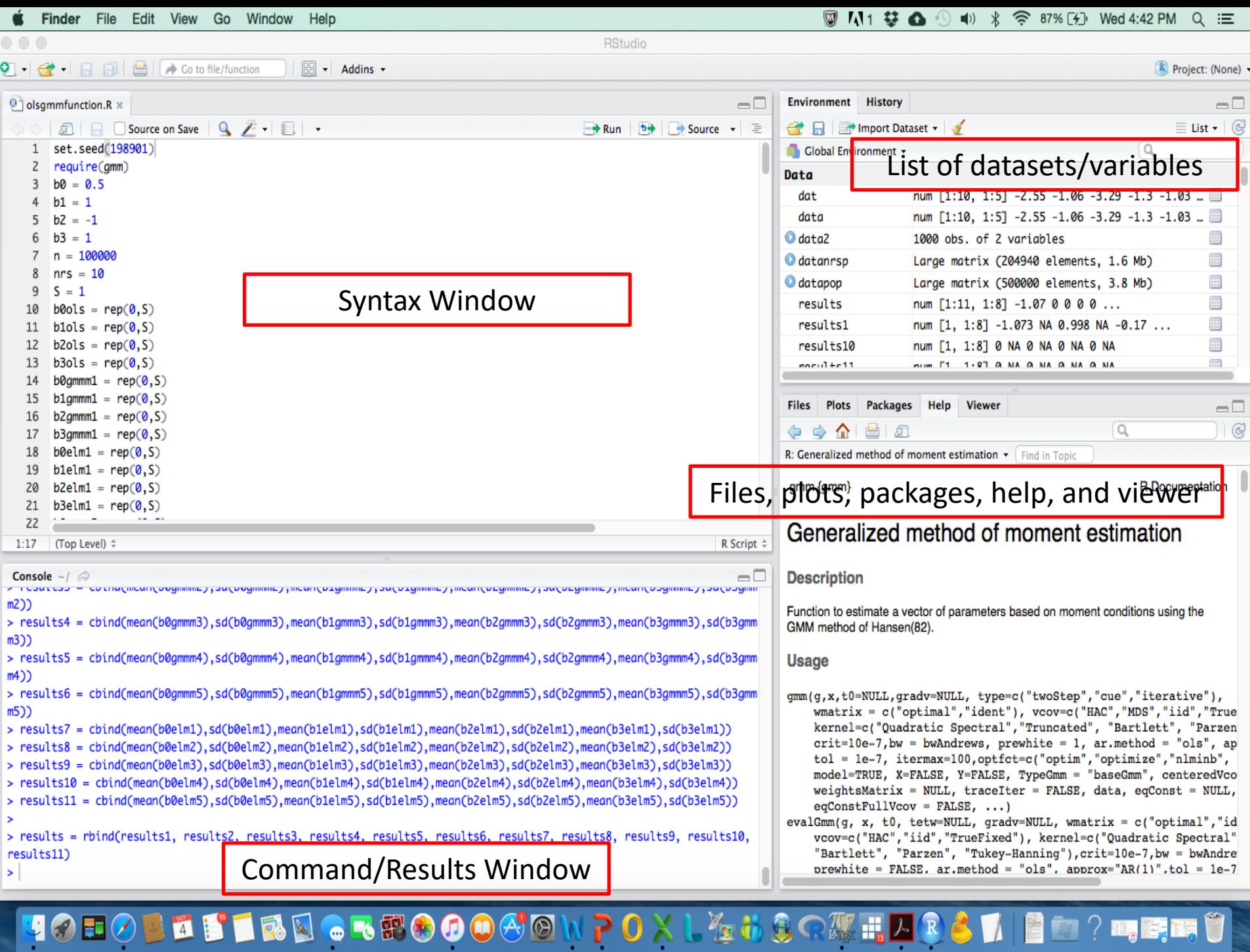

B, B,

 $\mathbb{H}_a$ 

E

 $H$ 

 $\blacksquare$ 

### Conclusions

- R has extremely powerful database management capabilities
	- Is fully capable of performing the same sort of tasks as commercial software programs
- R is very capable of statistical analysis
	- Is fully capable of calculating summary statistics and performing regression analysis right out of the box
	- Can install additional packages to perform other sorts of analysis, depending on the research question of the user
	- Performance can be improved by the use of parallel processing
- R, and the additional packages available to enhance the use of R, are available free of charge

R Resources

### **R Online Resources**

• A list of R packages is contained here:

https://cran.rproject.org/web/packages/available\_packages\_by date.html

- By clicking on a particular package, you'll be taken to a page with more details, as well as a link to download the documation
- Typing help(topic) in R pulls up a brief help file with synax and examples, but the online manuals contain more detail

### **R Online Resources**

UCLA Institute for Digital Research and Education

• List of topics and R resources (getting started, data examples, etc.) can be found here:

http://www.ats.ucla.edu/stat/r/

### Other R Resources

- 1. Kleiber, C., & Zeileis, A. (2008). *Applied econometrics with R*. Springer Science & Business Media.
	- Great reference for the applied researcher wanting to use R for econometric analysis. Includes R basics, linear regression model, panel data models, binary outcomes, etc.
- 2. CRAN Task View: Econometrics
	- A listing of the statistical models used in econometrics, as well as the R package(s) needed to perform them. Available at: https://cran.r-<br>project.org/view=Econometrics

#### Thanks for Listening

#### Good luck with R!